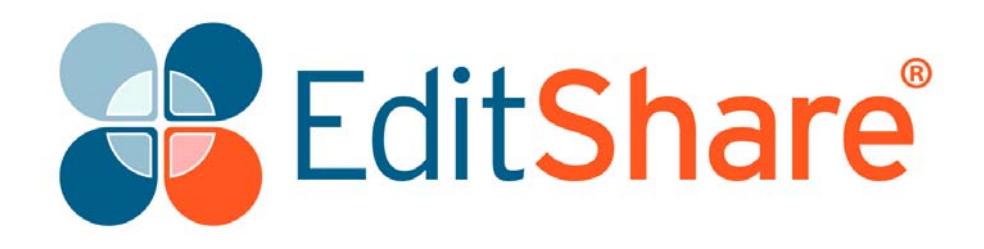

# **Lightworks v11.5.1**

**Release Notes**

## **Copyright and Disclaimer**

Copyright © 2014 by EditShare

This document, as well as any software described in it, is furnished under either a license or a confidentiality agreement, is confidential to EditShare, and may be used or copied only in accordance with the above mentioned agreements. The information in this document is furnished for your use only and is subject to change without notice. EditShare assumes no responsibility or liability for any errors or inaccuracies that might appear in this document.

This document is the property of EditShare and is provided in accordance with an EditShare license agreement. Copying, modifying, or distributing this document in violation of the license agreement, Copyright Laws of England and Wales, or the Copyright Laws of any applicable foreign jurisdiction is expressly prohibited.

EditShare is a registered trademark of EditShare in the US and other countries. Universal Media File is a trademark of EditShare in the US and other countries.

Avid is a registered trademark of Avid Technology, Inc. DAVE is a registered trademark of Thursby Software Systems, Inc. Final Cut Pro, Leopard, Macintosh, and Macintosh OS are registered trademarks of Apple, Inc. Premiere is a registered trademark of Adobe, Inc. Windows is a registered trademark of Microsoft Corporation. All other brand and product names are trademarks or registered trademarks of their respective companies and are hereby acknowledged.

To the best of our knowledge, the information in this document is accurate; however, EditShare assumes no responsibility or liability for the accuracy or completeness of this information. Mention of trade names or commercial products does not constitute endorsement by EditShare except where explicitly stated.

EditShare EMEA Clifton House Bunnian Place Basingstoke Hampshire, RG21 7JE England Tel: +44 (0) 20 7183 2255 Fax: +44 (0) 20 7183 2256 Email: sales@editshare.co.uk

<http://www.editshare.com>

April 2014

## **Introduction**

This document summarizes updates and fixes for prior limitations made to this release of Lightworks, and which are not described in the User or Installation Guides. See the following sections:

- ["Fixed in Version 11.5.1" on page 3](#page-2-0)
- ["Limitations and Known Problems in Version 11.5.1" on page 6](#page-5-0)
- ["Troubleshooting" on page 8](#page-7-0)
- ["Technical Support Contracts" on page 9](#page-8-0)

## <span id="page-2-0"></span>**Fixed in Version 11.5.1**

This section summarizes the fixes that have been implemented in Lightworks 11.5.1. See the following topics:

- ["Cross Platform Fixes" on page 3](#page-2-1)
- ["Windows Fixes" on page 5](#page-4-1)
- ["Linux Fixes" on page 5](#page-4-0)

#### <span id="page-2-1"></span>**Cross Platform Fixes**

- Fixed ProRes sample stuttering during playback
- Fixed potential crash returning to the project browser when there are outstanding Thumbnail render tasks
- Fixed potential crash in release builds (primarily debug builds only)
- Fixed Rendering/Exporting not working correctly with multi level video tracks and FX
- Fixed stereoscopic 3D exports failing right at the end (when a few extra frames are generated past the end of the item being exported)
- Fixed export of stereoscopic 3D edits always being left eye only
- Fixed potential crash adding audio tracks as stereo pairs
- Fixed 'balance' wording on the Color Correction effect panel
- Fixed being able to add effects from the "Mixes" category when right-clicking a segment
- Fixed audio clicks when decoding AC3 audio (44.1 kHz)
- Fixed material vanishing from an open bin when moved from another bin
- Fixed potential crash rendering a rendered section
- Fixed copied local still images not being restored from an archive
- Fixed potential crash when the number of effects on a segment exceeds the height of the track in pixels
- Fixed Matrox AVIs from After Effects displaying as black
- Fixed potential crash switching rooms with open bins
- Fixed Selective CC 'Color Picker' icon
- Fixed Alexa ProRes 4444 .MOV files importing with the incorrect aspect ratio
- Fixed 64bit version hanging with large amounts of MTS (H.264) media
- Fixed potential crash opening video preview window from background task list
- Fixed 'Auto' frame rate projects importing media with the incorrect Transfer method
- Added limited ALT-GR key mapping support
- Added 'Remove' option to audio transition timeline menu
- Added config for avoiding silence with certain kinds of trim
- Fixed potential crash using CTRL Z shortcut in text fields
- Fixed FX removal (when effect is on an FX track and it has a transition as in input)
- Fixed potential crash opening lots of small files containing AC3 audio
- Fixed Titling effect appearing on the list of licensed features
- Fixed ERROR 610, Corrupted MI and Invalid response from Licensing Server due to invalid XML
- Fixed tiles in sync groups not updating after shuttling with the console
- Fixed AAF imports (with sub-clip compositions with no video track) to get incorrect channel-number
- Fixed potential crash importing AVID AAFs
- Fixed AAF import to deal with multiple nested V-tracks (or indeed A-tracks)
- Added more detailed reporting of missing Composition Usage Code and associated illegal sequence references in AAFs
- Added Save/Restore position of the video-analysis panel in room files
- Audio waveforms are now On by default
- Fixed audio pops and glitches in AC3 audio imports
- Fixed potential "License Expired" error due to timezones east from Greenwich
- Fixed audio not playing during an audio only trim
- Fixed timeline marker jumping to the wrong end of a clip when entering audio only trim slip/slide mode
- Fixed YouTube export options when using non-standard wordings
- Fail to return a valid frame-rate on an AAF if an error occurs
- Removed 1080p60 and 1080p50 options from the YouTube export list, as they are not supported by MainConcept
- Fixed Insert and Replace buttons not working correctly on edits used as sources
- Changed Remove/Delete buttons to Insert/Replace when taking an edit out of record and vice versa
- Fixed templates created from effects on tracks other than the topmost track being saved incorrectly
- Fixed sync groups showing out of sync with record edit when moving the timeline marker
- Fixed crash importing OMFs
- Fixed folder creation when clicking Do it on the add media folder location on the Media tab of the project card
- Fixed ability to save audio effect templates
- Fixed crash exporting WAV files from a bin of MP4 files
- Prevented multiple AAFs being opened at the same time when browsing to a location that contains more than one
- Prevented the Record edit from simultaneously becoming the Source as well
- Fixed incorrect duration reported on .m4a audio samples
- Fixed tiles in bins potentially turning black randomly
- Fixed Undo/Redo buttons on the video routing panel
- Fixed incorrect wording on hover-over tip for timeline zoom buttons
- Fixed Tooltips set to Never reverting back to Fast after playing a viewer
- Fixed audio not importing from file paths containing unicode characters
- Fixed Syncs in sync groups not syncing to A1 timecode
- AAF import composition mobs with missing Usage Code are now defaulted to Edits
- Fixed hang calculating sync errors during certain trim operations
- Fixed 'Add >' effects for FX segments
- Fixed rendering being incorrect on varispeed samples resulting in a flash frame
- Prevented crash deleting edit tracks with an invalid audio mix
- Stopped repeated attempts to generate waveforms for missing files

#### <span id="page-4-1"></span>**Windows Fixes**

- Added D3Dcompiler\_43.DLL to our install directory to help avoid DirectX issues
- Added warning on startup that Shaders have failed to compile due to out of date DirectX
- Fixed certain XDCAM MOVs importing as green images into 32bit version
- Fixed issues with Combustion workflow
- Fixed no audio channels when importing a file with non-ascii characters in its name or path
- Launched plugins in a separate thread as require different COM threading (This fixes timeline issues within Boris Red/FX)
- Fixed plug-in panel appearance when plug-in fails to load

#### <span id="page-4-0"></span>**Linux Fixes**

• Fixed launching for 'http' document types

## <span id="page-5-0"></span>**Limitations and Known Problems in Version 11.5.1**

The following limitations and known problems have been identified in this release:

["Windows 32-bit" on page 6](#page-5-1) ["Windows 64-bit" on page 7](#page-6-0) ["Linux 64-bit" on page 7](#page-6-1) ["Matrox Hardware I/O" on page 8](#page-7-1) ["Blackmagic Hardware I/O" on page 8](#page-7-2) ["AJA Hardware I/O" on page 8](#page-7-3)

#### <span id="page-5-1"></span>**Windows 32-bit**

- Some MTS files will show pixelation on the start frames
- MTS files with two video streams (3D) will cause the MainConcept decoder to crash and Lightworks to close. This issue has been raised with MainConcept
- Duplicate log entries on the export panel when an edit viewer and timeline are open
- If the Matrox VFW codecs are installed on a Windows 8 / 8.1 system, you may experience startup issues or problems opening the export tool. Please make sure the Matrox VFW codecs are uninstalled from your system
- The screen capture function is not currently working
- CDDA ripping is no longer available
- Potential crash importing QTRef files
- Audio VU meters may display incorrect levels when in Standby mode on Voice Over recordings. Recordings will be correct
- Video analysis tool appears through the FX configuration panel when configuring a color correction effect
- AC3 audio will not import on .MOV wrapped files
- Potential crash importing WMV file
- Audio monitor delay setting will not be accounted for during export
- Cannot record SD / HDV through Firewire
- AVID DNxHD 10bit encode is not possible
- Make sure any other applications are closed before attempting to install Lightworks
- Video track can turn red after removing certain FX
- Error during startup when Matrox MTX utils installed 'error copying Matrox DSX driver' Please turn off UAC in Windows
- Image on viewers and SDI output may look very poor on old ATI graphics card when set to 10-bit precision
- .VOB files appear as 'Sound' only on the import panel, but yet import with picture. Performance will be slow
- Image quality on playback may be poor when project card set to NTSC Fields
- You will not be able to transcode 1080p 60fps files on import to AVID DNxHD (MPEG AVI works correctly)
- Blu-ray VC1 export does not generate a valid file. It imports back as Sound only

• Audio on exported AVCHD files cannot be played by Windows Media Player, it is just mute

#### <span id="page-6-0"></span>**Windows 64-bit**

- Some MTS files will show pixelation on the start frames
- MTS files with two video streams (3D) will cause the MainConcept decoder to crash and Lightworks to close. This issue has been raised with MainConcept
- The screen capture function is not currently working correctly
- You will not be able to import MJPEG MOV files (please use the 32bit version)
- There is no QuickTime Movie / MPEG4 import / export via Apple SDK
- Premiere and After Effects plugins are not supported
- Audio content analysis is disabled
- CDDA ripping is no longer available

#### <span id="page-6-1"></span>**Linux 64-bit**

- There is no Firewire support
- There is no QuickTime Movie / MPEG4 export option
- There is no Mackie Audio Mixer support
- There is no .WMV support
- ATI and Nvidia cards are supported. EditShare recommends Nvidia for the best performance
- Blackmagic AVIs will not import
- Cineform AVIs will not import
- Fraps AVIs will not import
- There is no FX plugin support
- AVCintra / P2 files import as separate sound and picture
- The screen capture function is not currently working correctly
- Files will be not highlighted in a folder when clicking the Location links on filecards or bins
- Please use 'Alt+Ctrl' (for Linux) in place of 'Alt' (for Windows) modifier for keyboard short-cuts. Ex 'Alt+Ctrl+click' an effect slider to reset.
- DPX image sequence exports do not work correctly
- No audio imported from OMFs (that do have embedded audio)
- Image Sequences are slow to export
- AAF exports will import with audio off-line
- Relaunch button doesn't work after the application crashes
- Audio may not be present on some Uncompressed AVIs
- Do not use the Linux default GFX driver. If you experience the viewer playing at a reduced size then the Linux default graphics driver is installed. Please make sure the Nvidia driver is loaded an the system is restarted
- The import panel may display incorrectly when resizing the Name column header

#### <span id="page-7-1"></span>**Matrox Hardware I/O**

- If your system is not fast enough or does not have enough memory, the captures using MXO2 will stop with a 'dropped-frame' message
- If the drives you are recording to are not fast enough, the captures using MXO2 will stop with a 'dropped-frame' message

#### <span id="page-7-2"></span>**Blackmagic Hardware I/O**

- Input or Output only devices cannot be used. Lightworks requires both an Input and an Output to be present on the device.
- The SDI output may flash when stopping playback if set to an interlaced output
- Audio monitor level control has no effect on Blackmagic recordings
- You will not be able to view video on the Blackmagic output if Precision is set to 10 bit. Change to 8 bit
- You will not be able to view video from Boris Red via the Blackmagic Output when Lightworks is running

#### <span id="page-7-3"></span>**AJA Hardware I/O**

- Audio monitor level control has no effect on AJA recording
- There is no E-E when using the KONA LHi during recording
- You may need to restart the AJA service if the I/O is not working correctly. Start>Services>Restart AJA Device Service
- If your system is not fast enough or does not have enough memory, the captures using AJA devices will stop with a 'dropped-frame' message
- If the drives you are recording to are not fast enough, the captures using AJA devices will stop with a 'dropped-frame' message

## <span id="page-7-0"></span>**Troubleshooting**

If you experience an issue with your Lightworks installation, or something is not working as expected, visit our FAQ page at <http://www.lwks.com/faq> where you can type in a [question relating to the issue and view the search results. If you do not find an answer to](http://www.lwks.com/forum)  [your question, you can refer to the Lightworks forums at h](http://www.lwks.com/forum)ttp://www.lwks.com/forum.

## <span id="page-8-0"></span>**Technical Support Contracts**

For assistance beyond this document, and that provided in your Lightworks [documentation, you can purchase a Technical Support Contract for Lightworks from our](http://www.lwks.com/shop)  [online shop at](http://www.lwks.com/shop) http://www.lwks.com/shop. Technical Support is by Telephone and Email.

When you contact Technical Support, please have the exact version number of your Lightworks implementation ready as well as your support agreement number.

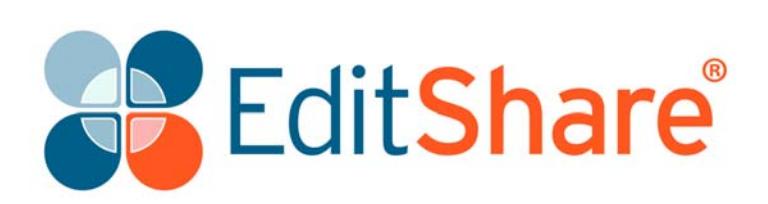